Name: \_\_\_\_\_\_\_\_\_\_\_\_\_\_\_\_\_\_\_\_\_\_\_\_\_\_\_\_\_\_\_\_\_\_\_\_\_\_ Date: \_\_\_\_\_\_\_\_\_\_\_\_\_\_\_\_\_\_\_\_\_\_\_\_

# **Student Exploration: Longitudinal Waves**

**Vocabulary:** antinode, compression, displacement, frequency, interference, longitudinal wave, medium, node, rarefaction, standing wave

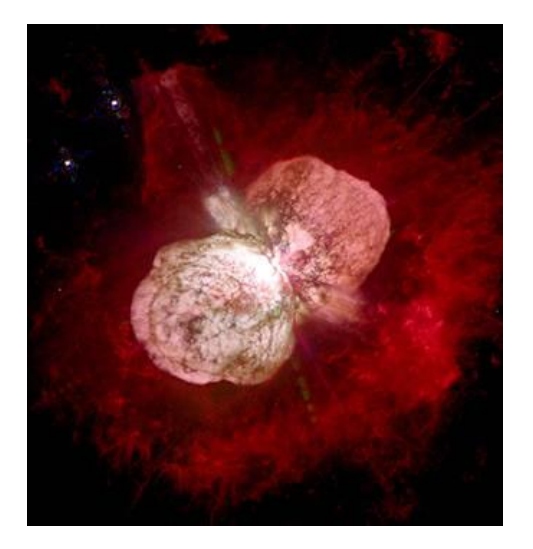

**Prior Knowledge Question** (Do this BEFORE using the Gizmo.)

In many science fiction movies, an evil alien spaceship explodes with an enormous KABOOM!!

Suppose you were floating in space at a safe distance from a large explosion such as the supernova at left. Do you think you would you hear anything? Explain.

\_\_\_\_\_\_\_\_\_\_\_\_\_\_\_\_\_\_\_\_\_\_\_\_\_\_\_\_\_\_\_\_\_\_\_\_\_\_\_\_\_\_\_

\_\_\_\_\_\_\_\_\_\_\_\_\_\_\_\_\_\_\_\_\_\_\_\_\_\_\_\_\_\_\_\_\_\_\_\_\_\_\_\_\_\_\_

\_\_\_\_\_\_\_\_\_\_\_\_\_\_\_\_\_\_\_\_\_\_\_\_\_\_\_\_\_\_\_\_\_\_\_\_\_\_\_\_\_\_\_

#### **Gizmo Warm-up**

No sounds can be heard in outer space because sound waves require a **medium**, such as air, to travel through. Sound waves are examples of **longitudinal waves**, or waves in which particles move back and forth in the same direction as the wave.

You can use the *Longitudinal Waves* Gizmo™ to explore the behavior of sound waves. In the Gizmo, an air-filled tube contains 24 evenly-spaced, airtight dividers. To begin, select the **Pulsed waves** setting and the **Open tube**. Set the **Strength** to 1.00. Deselect the graph options at lower right.

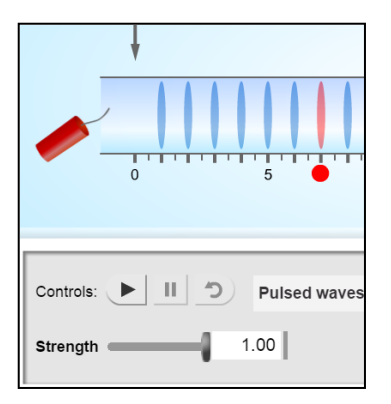

1. Click **Play** ( $\blacktriangleright$ ) to set off the firecracker by the left end of the tube. What do you see?

\_\_\_\_\_\_\_\_\_\_\_\_\_\_\_\_\_\_\_\_\_\_\_\_\_\_\_\_\_\_\_\_\_\_\_\_\_\_\_\_\_\_\_\_\_\_\_\_\_\_\_\_\_\_\_\_\_\_\_\_\_\_\_\_\_\_\_\_\_\_\_\_\_

\_\_\_\_\_\_\_\_\_\_\_\_\_\_\_\_\_\_\_\_\_\_\_\_\_\_\_\_\_\_\_\_\_\_\_\_\_\_\_\_\_\_\_\_\_\_\_\_\_\_\_\_\_\_\_\_\_\_\_\_\_\_\_\_\_\_\_\_\_\_\_\_\_

2. Do any individual air molecules travel the length of the tube?

How do you know? \_\_\_\_\_\_\_\_\_\_\_\_\_\_\_\_\_\_\_\_\_\_\_\_\_\_\_\_\_\_\_\_\_\_\_\_\_\_\_\_\_\_\_\_\_\_\_\_\_\_\_\_\_\_\_\_\_

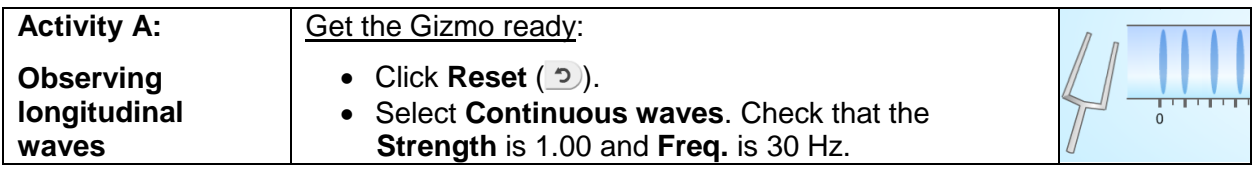

**Introduction:** When you strike a tuning fork on a hard surface, the tines of the fork start to vibrate back and forth at a certain **frequency**, or number of cycles per second. This motion causes nearby molecules to move back and forth, creating sound waves. The greater the frequency of the sound wave, the higher pitched the sound will be.

## **Question: What happens to air as a sound wave passes through it?**

1. Observe: Click **Play**, and then click **Pause** ( $\blacksquare$ ) after about 70 simulated milliseconds (does not have to be exact). Sketch the current positions of the dividers below.

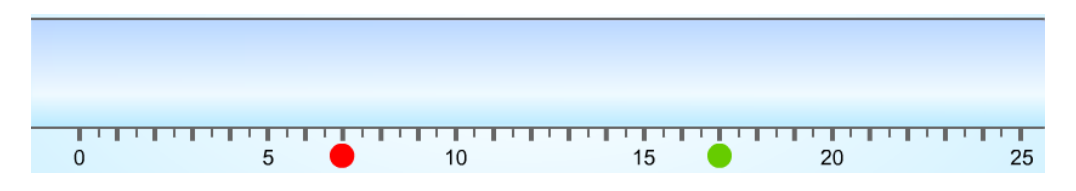

2. Identify: Longitudinal waves have two important features. **Compressions** are regions where particles are squished together. **Rarefactions** are regions where particles are spread apart.

In your diagram above, draw a red rectangle around each compression and a blue oval around each rarefaction. (Note: The dividers were originally spaced one meter apart.)

3. Observe: Turn on the **Displacement** graph. The **displacement** of a divider is equal to the change from its original position. The original positions of the red and green dividers are shown by the red and green dots below the tube.

In which direction has the red divider moved? The green divider?

4. Interpret: Compare the displacement graph to the dividers in the tube.

A. How does the graph represent movement to the right? \_\_\_\_\_\_\_\_\_\_\_\_\_\_\_\_\_\_\_\_\_\_\_\_\_

\_\_\_\_\_\_\_\_\_\_\_\_\_\_\_\_\_\_\_\_\_\_\_\_\_\_\_\_\_\_\_\_\_\_\_\_\_\_\_\_\_\_\_\_\_\_\_\_\_\_\_\_\_\_\_\_\_\_\_\_\_\_\_\_\_\_\_

\_\_\_\_\_\_\_\_\_\_\_\_\_\_\_\_\_\_\_\_\_\_\_\_\_\_\_\_\_\_\_\_\_\_\_\_\_\_\_\_\_\_\_\_\_\_\_\_\_\_\_\_\_\_\_\_\_\_\_\_\_\_\_\_\_\_\_

B. How does the graph represent movement to the left? \_\_\_\_\_\_\_\_\_\_\_\_\_\_\_\_\_\_\_\_\_\_\_\_\_\_

**(Activity A continued on next page)**

# **Activity A (continued from previous page)**

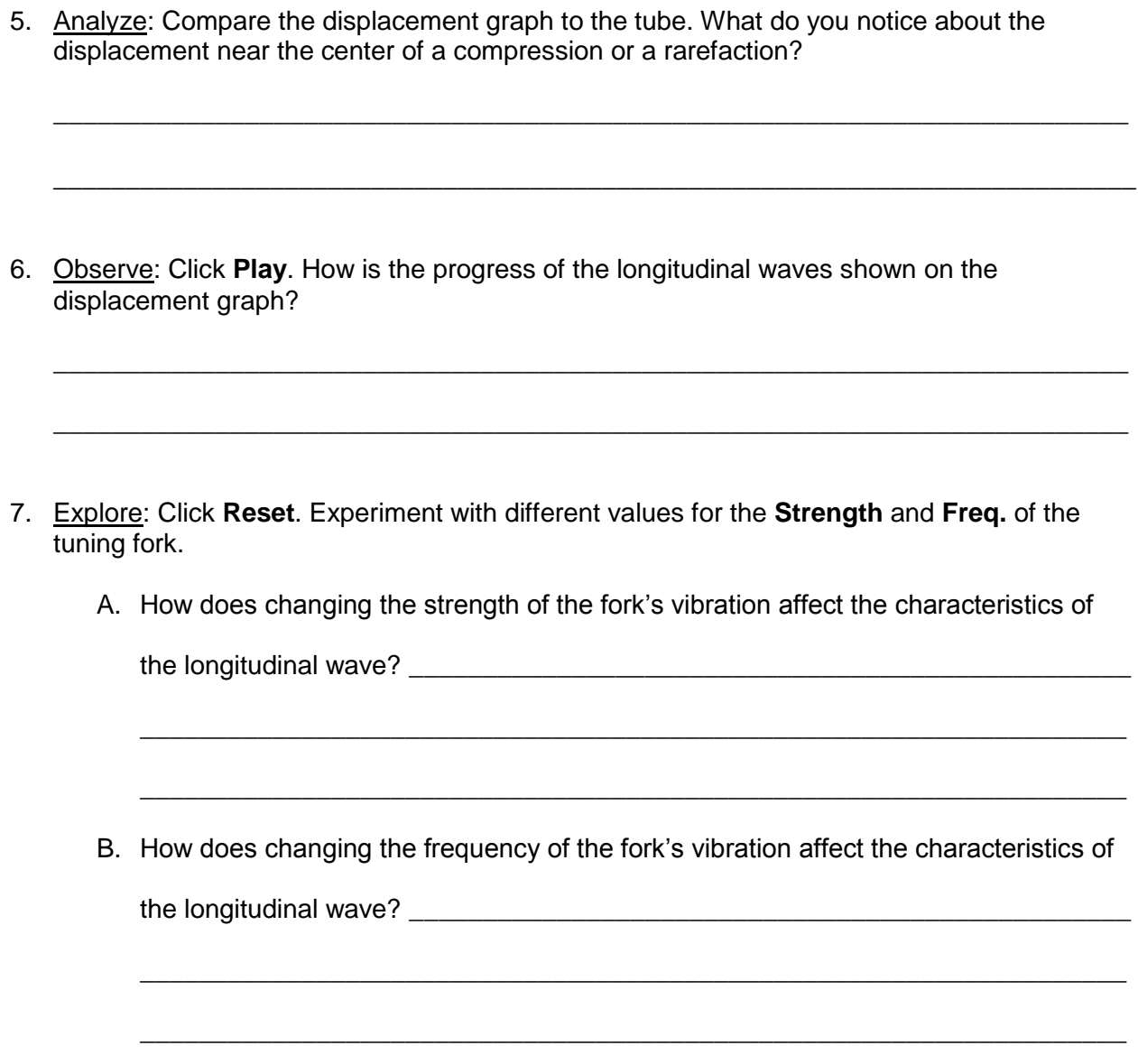

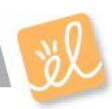

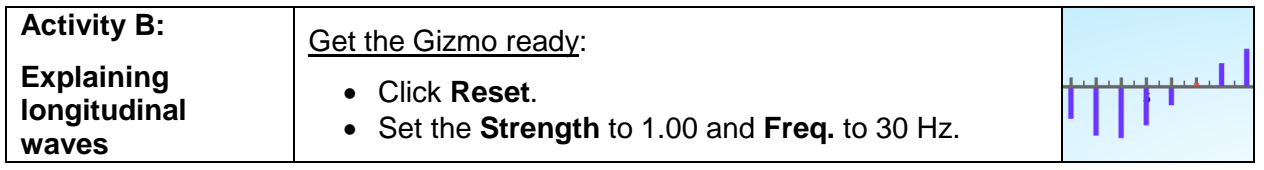

#### **Question: What causes particles to move back and forth as a wave passes?**

- 1. Observe: Turn off **Displacement** and turn on **Pressure**. Click **Play**, and then click **Pause** after about 100 milliseconds. Identify the compressions and rarefactions in the tube.
	- A. What do you notice about the air pressure in the compressions? \_\_\_\_\_\_\_\_\_\_\_\_\_\_
	- B. What do you notice about the air pressure in the rarefactions?
	- C. How does the spacing of dividers in the tube relate to the air pressure?

\_\_\_\_\_\_\_\_\_\_\_\_\_\_\_\_\_\_\_\_\_\_\_\_\_\_\_\_\_\_\_\_\_\_\_\_\_\_\_\_\_\_\_\_\_\_\_\_\_\_\_\_\_\_\_\_\_\_\_\_\_\_\_\_\_\_\_

\_\_\_\_\_\_\_\_\_\_\_\_\_\_\_\_\_\_\_\_\_\_\_\_\_\_\_\_\_\_\_\_\_\_\_\_\_\_\_\_\_\_\_\_\_\_\_\_\_\_\_\_\_\_\_\_\_\_\_\_\_\_\_\_\_\_\_

\_\_\_\_\_\_\_\_\_\_\_\_\_\_\_\_\_\_\_\_\_\_\_\_\_\_\_\_\_\_\_\_\_\_\_\_\_\_\_\_\_\_\_\_\_\_\_\_\_\_\_\_\_\_\_\_\_\_\_\_\_\_\_\_\_\_\_

- 2. Predict: You can predict the motion of a divider by comparing the air pressure on either side.
	- A. Look at the bar representing the red divider. Is the air pressure higher in the chamber

\_\_\_\_\_\_\_\_\_\_\_\_\_\_\_\_\_\_\_\_\_\_\_\_\_\_\_\_\_\_\_\_\_\_\_\_\_\_\_\_\_\_\_\_\_\_\_\_\_\_\_\_\_\_\_\_\_\_\_\_\_\_\_\_\_\_\_

\_\_\_\_\_\_\_\_\_\_\_\_\_\_\_\_\_\_\_\_\_\_\_\_\_\_\_\_\_\_\_\_\_\_\_\_\_\_\_\_\_\_\_\_\_\_\_\_\_\_\_\_\_\_\_\_\_\_\_\_\_\_\_\_\_\_\_\_\_\_\_\_\_

to the left or to the right of the divider? \_\_\_\_\_\_\_\_\_\_\_\_\_\_\_\_\_\_\_\_\_\_\_\_\_\_\_\_\_\_\_\_\_\_\_\_

- B. In which direction do you think the divider is being pushed right now? \_\_\_\_\_\_\_\_\_\_\_
- C. Click **Play**. Were you correct? Explain. \_\_\_\_\_\_\_\_\_\_\_\_\_\_\_\_\_\_\_\_\_\_\_\_\_\_\_\_\_\_\_\_\_\_\_\_
- 3. Compare: Click **Pause**. Open the POINTER tray at the bottom right of the Gizmo. Drag a green pointer to a region of the graph where the pressure increases from left to right and a blue pointer to a region where the pressure decreases from left to right. An example is shown at right.

Close the POINTER tray. Turn off **Pressure** and turn on **Acceleration**.

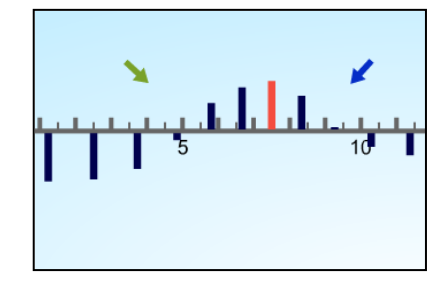

What do you notice?  $\blacksquare$ 

#### **(Activity B continued on next page)**

## **Activity B (continued from previous page)**

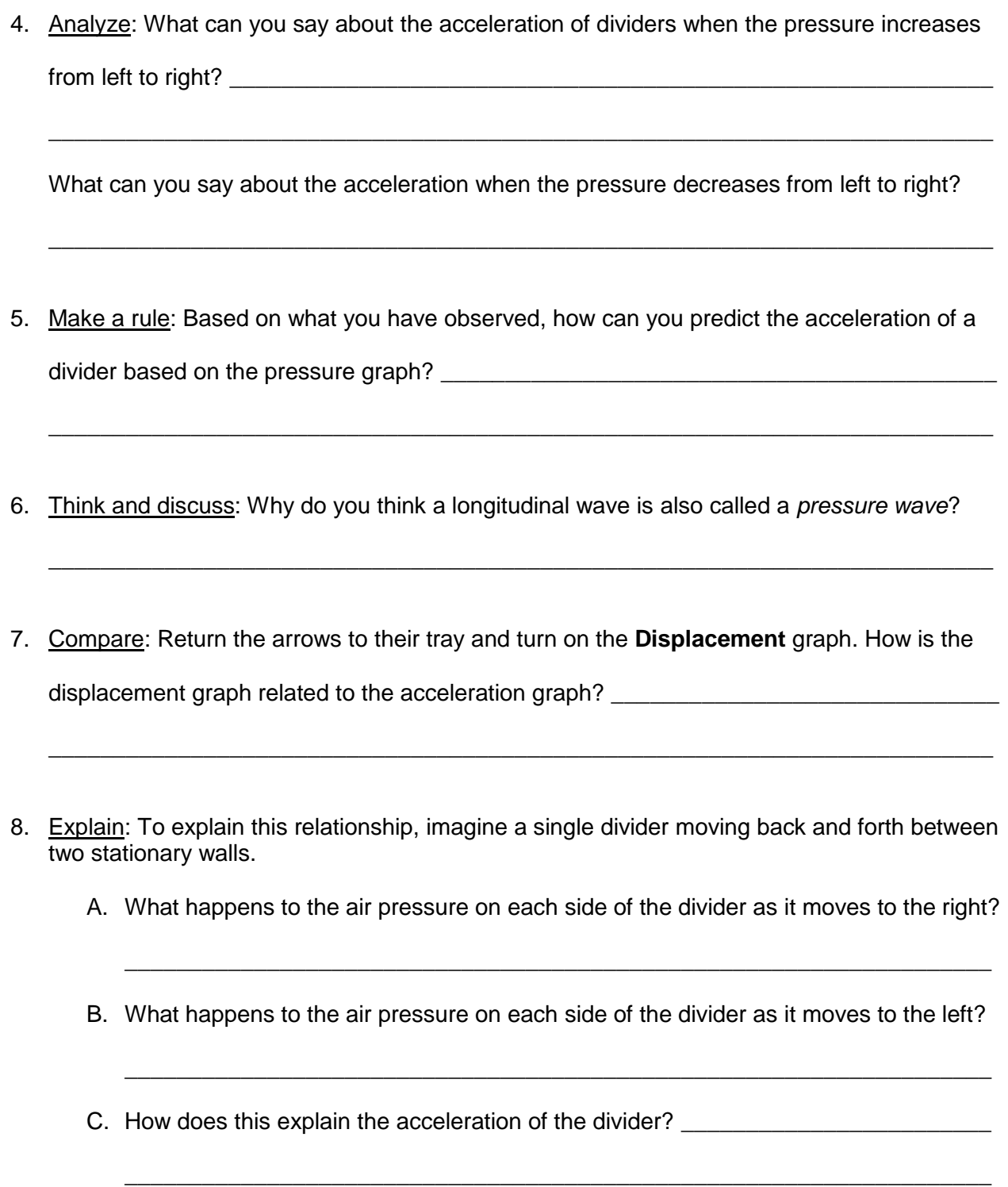

The fact that acceleration opposes displacement helps to explain the *harmonic motion*, or back-and-forth motion, of many waves.

\_\_\_\_\_\_\_\_\_\_\_\_\_\_\_\_\_\_\_\_\_\_\_\_\_\_\_\_\_\_\_\_\_\_\_\_\_\_\_\_\_\_\_\_\_\_\_\_\_\_\_\_\_\_\_\_\_\_\_\_\_\_\_\_\_\_\_

© 2014 ExploreLearning<sup>®</sup> All rights reserved

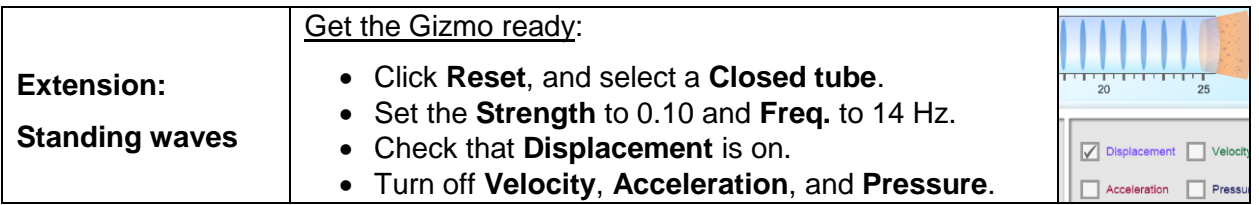

**Introduction:** When waves hit a wall, they often bounce back. The reflected waves can interact with the oncoming waves in a phenomenon called **interference**. Interference can increase or decrease the strength of waves, depending on how the waves are lined up.

## **Question: What is the result of wave interference?**

- 1. Observe: Click the *zoom in* button (+) on the graph twice. Click **Play**, and watch the simulation for about 500 milliseconds of simulation time.
	- A. Over time, do the waves in the graph seem to be changing in size?
	- B. If so, are the waves getting bigger or smaller?
	- C. Are there dividers that seem to move less than the other dividers?
	- D. Can you see the path of individual waves from left to right in the tube?
- 2. Label: What you are watching is a **standing wave**. This occurs when the waves that reflect off the right wall of the tube interact with the waves moving down the tube from left to right.
	- A. Locate the three points that do not show much displacement at all, and mark them with arrows from the POINTER tray. These are the **nodes** of the standing wave. Click the camera icon  $($  ) to take a snapshot of this graph. Right click the image, choose **Copy**, and then paste the image into a blank document. Label this image "Nodes of a standing wave."
	- B. Return the arrows marking the nodes, and now mark the **antinodes** where displacement is maximized. Take a snapshot, paste it into your document, and label this image "Antinodes of a standing wave."
- 3. Challenge: Experiment with other values of **Strength** and **Freq.** to create other examples of standing waves. What values of **Strength** and **Freq.** lead to a standing wave with four nodes? Five nodes? Describe your results on a separate page.

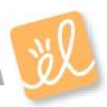